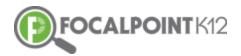

# CONTENTCLOUD<sup>™</sup> QUICK START GUIDE

## Essential Question: How do I create and manage folders?

**G** First, select the Course, for which you wish to create folders, from your drop-down in the green bar at the top of your screen.

| ■ FocalPoint    | Cherry Hill Middle School                                                                                                    |                                      | A = + •                                  |
|-----------------|----------------------------------------------------------------------------------------------------|--------------------------------------|------------------------------------------|
| ( A MA          | Courses                                                                                                    |                                      |                                          |
|                 | Math 7                                                                                                    |                                      | €                                        |
| JANELLE DAY     | SUMMARY ACTIVITIES ANNOUNCEMENTS CONTENT CUR                                                                                                    | RICULUM GRADES                       |                                          |
| 🕏 Learning 🔷    | Janelle Day                                                                                                    | Activities All *                     | Announcements All *                      |
| ≁ Performance ✓ | Math 7 - Integrated Math                                                                                                    | QUIZZES - 231 BENCHMARK EXAMS - 11   | 12/3 test                                |
| Resources *     | CC MATH 7 Seventh grade mathematics is about                                                                                                    | 4/29 Two brothers, Colin and David-1 | 4/11 test announcement                   |
| # PLC           | GO Math 1. developing understanding of and applying proportional relationships                                                                                                    | 4/29 Two brothers, Colin and David   | 3/9 Safari Assembly Today                |
| Messages        | <ol> <li>developing understanding of operations with rational numbers and working<br/>with expressions and linear equations;</li> <li>solving problems involving scale drawings and informal geometric</li> </ol> | 4/14 Greg's new test                 | 11/1 Dripping Springs Meeting Today      |
| Help            | constructions, and working with two- and three-dimensional shapes to solve<br>problems involving area, surface area, and volume; and                                                                              | 4/11 Test Quiz                       | 6/23 Summer Enrichment                   |
|                 | <ol> <li>drawing inferences about populations based on samples.</li> <li>Kev Areas of Focus for Grade 7:</li> </ol>                                                                                               | 4/18 Test 12-04-2019                 | 3/15 Math Counts Program                 |
|                 | Ratios and proportional reasoning; arithmetic of rational numbers                                                                                                    | 4/11 Cumberland 10.3 Test- KA        | 3/14 Spring Fundraiser for Math Assembly |
|                 |                                                                                                    | 4/9 Print test                       | 3/5 Math Projects-sharing                |

□ Select the 'Menu' icon to expand/collapse various tools/tabs within the ContentCloud<sup>TM</sup>. You can hide these tools when working in FocalPointK12 at any time by clicking the icon again.

| 5 | )=               | Cherry Hill Middle Sch              | nool              |                |                               | 7            |                                                       |                                            |
|---|------------------|-------------------------------------|-------------------|----------------|-------------------------------|--------------|-------------------------------------------------------|--------------------------------------------|
| ٢ | Quest            | tions                               |                   |                |                               |              |                                                       |                                            |
| ~ | SEAR             | CH FOLDERS                          |                   |                |                               |              |                                                       |                                            |
| • | Tests<br>Questio | D TO ME                             | Descript          | ion            |                               |              |                                                       |                                            |
| * | Conten           | t - New Folder                      |                   |                |                               |              |                                                       |                                            |
|   |                  | Test folder(8) +                    | _                 |                |                               |              |                                                       |                                            |
| 2 |                  | Test folder1(5) +                   | H 4 1             | ► H            | 50 ▼ items                    | per page     |                                                       |                                            |
|   | _                | Test folder2(5) +                   | — Ques            | tion           |                               |              |                                                       |                                            |
|   | _                | Test folder3(4) +<br>Folder 01(0) + | ¿Cuál fragme      | nto de la car  | ta de Davis es apoya          | ido mejor po | r la información en el Documento                      | 2?                                         |
|   | _                | Folder 02(0) +                      | Grade<br>Grade 12 | Subject<br>ELA | Provider<br>Certica Solutions | DOK-3        | <b>Item Style</b><br>Multiple Choice, Single Response | <b>Created By</b><br>QTI Package Loader Ut |

**D** Folders can be created to serve a variety of purposes for teachers and students. To create a folder, select the 'Folders' tab on the left side of the page.

| ■ FocalPo                                                               | oint                                  | Cherry Hill Middle Sc                                   |         |         |                  |
|-------------------------------------------------------------------------|---------------------------------------|---------------------------------------------------------|---------|---------|------------------|
|                                                                         | KF.                                   | Questions                                               |         |         |                  |
|                                                                         |                                       | SEARCH FOLDERS                                          |         |         |                  |
|                                                                         |                                       | SUBJECT                                                 |         |         |                  |
| JANELLE DAY                                                             | 7                                     | Starts With (case sensitive)                            |         |         |                  |
| 🗢 Learning                                                              | ÷                                     | ELA - (132875)<br>Mathematics - (157330)                |         |         |                  |
| ↗ Performance                                                           | Ť                                     | Science - (52365)<br>Social Studies - (27314)           |         |         |                  |
| Resources                                                               | ^                                     | GRADE                                                   |         |         |                  |
| Tests                                                                   |                                       | STANDARD                                                |         |         |                  |
| Questions<br>Content                                                    |                                       | ITEMSTYLE                                               |         |         |                  |
|                                                                         |                                       | DOK                                                     |         |         |                  |
| Messages                                                                |                                       | PASSAGE                                                 |         |         |                  |
| Help                                                                    |                                       | PROVIDER                                                |         |         |                  |
|                                                                         |                                       | PUBLISHER                                               |         |         |                  |
| Questions                                                               |                                       |                                                         |         |         |                  |
| SEARCH FOLDERS                                                          |                                       |                                                         |         |         |                  |
| SUBJECT                                                                 |                                       | District Questions O My Questions O My Shared Questions |         |         |                  |
| Starts With (case sensitive)<br>ELA - (132875)                          | Enter text to search                  | Q Go Clear                                              | 🗘 Newes | t First | ▼ Add New Que    |
| Mathematics - (157330)<br>Science - (52365)<br>Social Studies - (27314) | ₩ ≪ 1 2                               | 3 4 5 6 7 8 9 10 ► ► 10 ▼ items per page                |         |         | 1 - 10 of 433315 |
| GRADE                                                                   | =Question                             | 1                                                       |         | Q       | + •              |
| STANDARD                                                                | Test question id                      |                                                         |         |         |                  |
| ITEMSTYLE                                                               | <b>Provider</b><br>Oak Grove School D | Created By<br>istrict sramisetty                        |         |         |                  |
| DOK                                                                     | 1.FL.PA.2                             |                                                         |         |         |                  |

#### □ Select the + tab to 'Add Folder.

| E FocalPoint   | Cherry Hill Middle Se       | chool - 4 🗋 🔶 ' 🖉 👘 🔺 🔤                                                                                                    |
|----------------|-----------------------------|----------------------------------------------------------------------------------------------------|
|                | Questions<br>SEARCH FOLDERS |                                                                                                    |
| JANELLE DAY    | MY FOLDERS SHARED TO ME     | Description 🖉 S 🟮                                                                                                    |
| 🗢 Learning 🗸 - | + New Folder                |                                                                                                    |
| Performance    | Test folder1(5) +           | H ← 1 → H 50 ▼ items per page 1 - 6 of 6 items                                                                                                    |
| Resources ^    | Test folder2(5) +           | - Question                                                                                                    |
| Tests          | Test folder3(4) +           | - Queenen                                                                                                    |
| Questions      | Folder 01(0) +              | ¿Cuál fragmento de la carta de Davis es apoyado mejor por la información en el Documento 2?                                                                                                    |
| Content        | Folder 02(0) +              | Grade         Subject         Provider         DDK         Item Style         Created By         Passage         Blooms Level         Difficulty           Grade 12         ELA         Centics Solutions         DDK-3         Multiple Choice, Single Response         QTI Package Loader Utility         Blue Jeans         Analyzing         2 |
| # PLC          |                             | Language Publisher<br>Spanish Nevigate Item Bank                                                                                                    |
| Messages       |                             | 11-12.81.181.7                                                                                                    |
| 3 Help         |                             | = Question                                                                                                    |

□ Name the folder, provide a description, & select 'Save Changes' once complete.

| Name       Science Fair Project Planning         Description       > B       I       I = II       III       IIIIIIIIIIIIIIIIIIIIIIIIIIIIIIIIIIII | Add/Edi     | it Folder                                                                                  |
|----------------------------------------------------------------------------------------------------|-------------|--------------------------------------------------------------------------------------------|
|                                                                                                    | Name        | Science Fair Project Planning                                                              |
| This folder is to be used for Science Fair Project Planning. The reason                                                                          | Description |                                                                                            |
|                                                                                                    |             | This folder is to be used for Science Fair Project Planning. The reason ${\ensuremath{t}}$ |
|                                                                                                    |             |                                                                                            |
| Close Save cha                                                                                                    |             | Close Save chang                                                                           |

The folder is now available for resources to be added. See page 11 to learn how to search and add resources to your new folder.

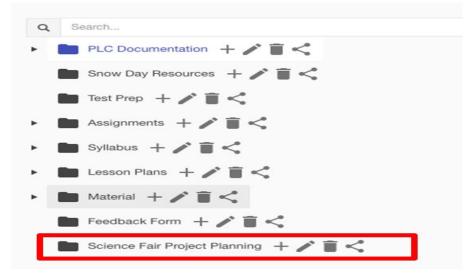

### **Creating Sub Folders**

Sub folders can be added and placed inside of root folders. To add sub folders, select the + symbol located beside the Root folder, provide the sub folder with a name and a description, and click Save Changes.

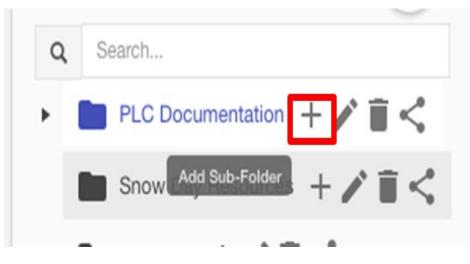

#### **Editing Folders**

Select the pencil icon. Edit the information & click the blue 'Save Changes' Tab.

| ■ Oak Grove School District - Cherry                                                                                                    | Hill Middle So | chool             |                                       |
|----------------------------------------------------------------------------------------------------|----------------|-------------------|---------------------------------------|
| Folders MY FOLDERS FOLDERS SHARED TO ME                                                                                                    | Add/Ec         | lit Folder        |                                       |
| Q     Search       Image: PLC Docume Exercises     Image: Control of the securicity of the securicity of the securi | Name           | PLC Documentation | QPubli                                |
| Test Prep + / I <  Assignments + / I <  Syltabus + / I <  Lesson Plans + / I <                                                                                                    |                | Clos Save changes | Provider<br>Cherry Hill Middle School |

#### **Sharing Folders**

□ Select the 'Share' icon.

| Folders    | Folders                |  |  |  |
|------------|------------------------|--|--|--|
| MY FOLDERS | FOLDERS SHARED TO ME   |  |  |  |
|            |                        |  |  |  |
| Q Search   |                        |  |  |  |
|            | mentation Share Folder |  |  |  |
|            |                        |  |  |  |
| Snow Day   | Resources + 🖍 📋 <      |  |  |  |

Add members to the folder using the search bar. Locate the name of the member you wish to have share the folder, then select the blue 'Add' tab.

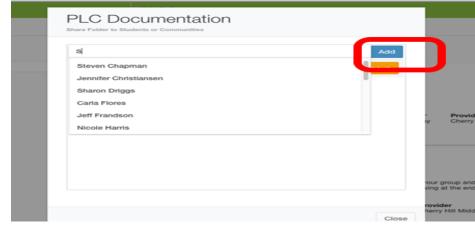

D Members can be removed from folders at any time by selecting the 'remove' tab in orange.

| Y   | PLC Documentation |        |
|-----|-------------------|--------|
|     |                   | Add    |
| 0-2 | Michael Duke      | Remove |
| -   | Steven Chapman    | Remove |
| 7   |                   |        |
| 4   |                   |        |

#### **Delete Folders**

**D** To delete a folder, select the 'trash can' icon.

|   | Test Prep 🕂 🎤 🗐 <     |
|---|-----------------------|
| ► | Assignn Delete Folder |
| ۲ | Syllabus + 🎤 🖥 <      |
|   |                       |

- Click on the Menu button that appears to the right of the FocalPointK12 logo above your name/picture.
- Select the Assessment Tab on the left side of the page. Select 'Tests'.